**STD\_HLSB36PCILP\_V3.0J**

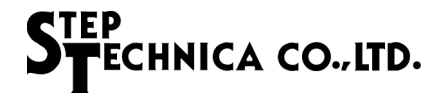

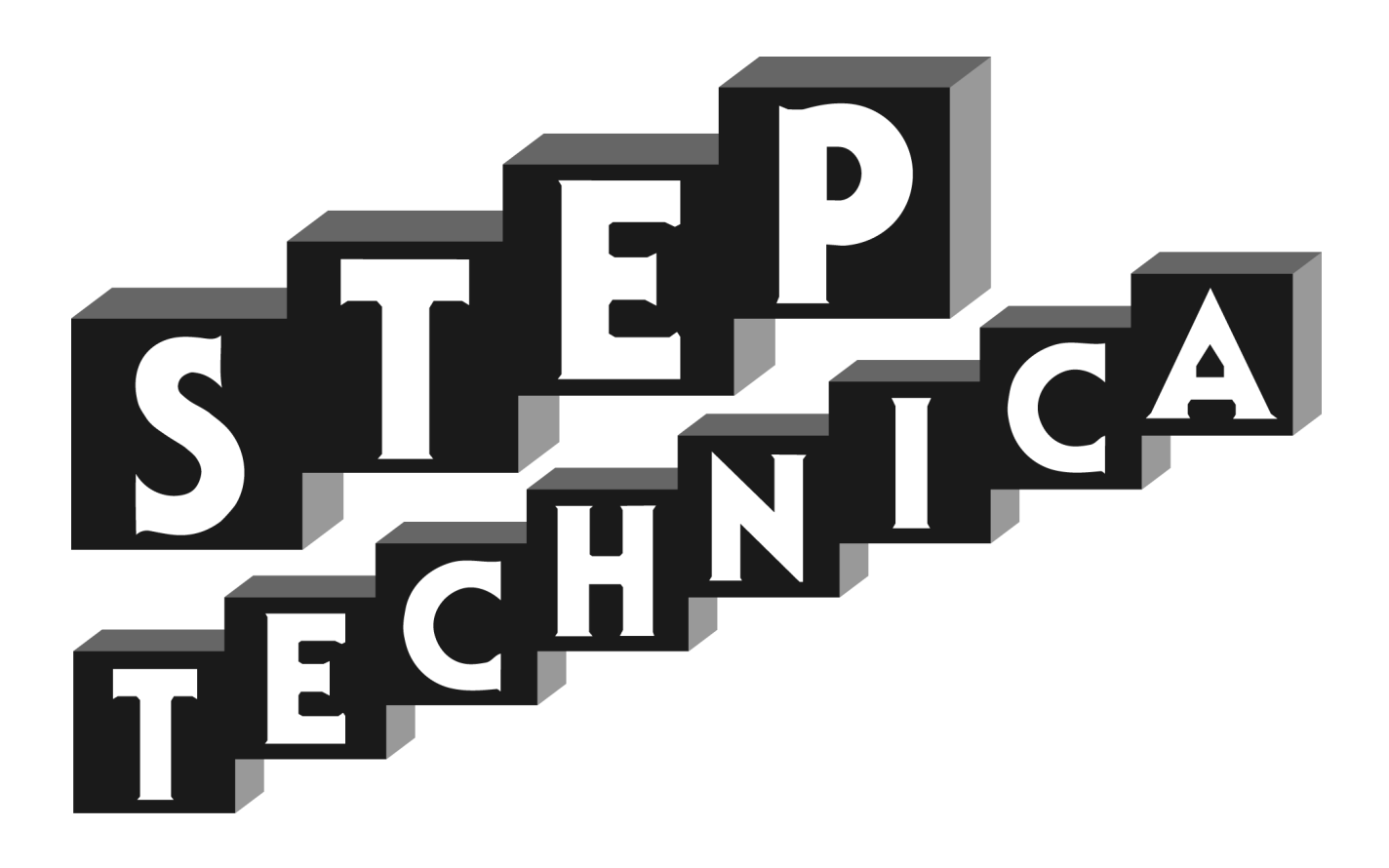

HLS (MKY36) 搭載 PCI ボード **HLSB-36PCI-LP**

ユーザーズマニュアル

#### ご注意

- 1. 本書に記載された内容は、将来予告なしに変更する場合があります。本製品をご使用になる際に は、本書が最新の版であるかをご確認ください。
- 2. 本書において記載されている説明や回路例などの技術情報は、お客様が用途に応じて本製品を適 切にご利用をいただくための参考資料です。実際に本製品をご使用になる際には、基板上におけ る本製品の周辺回路条件や環境を考慮の上、お客様の責任においてシステム全体を十分に評価し、 お客様の目的に適合するようシステムを設計してください。当社は、お客様のシステムと本製品 との適合可否に対する責任を負いません。
- 3. 本書に記載された情報、製品および回路等の使用に起因する損害または特許権その他権利の侵害 に関して、当社は一切その責任を負いません。
- 4. 本製品および本書の情報や回路などをご使用になる際、当社は第三者の工業所有権、知的所有権 およびその他権利に対する保証または実施権を許諾致しません。
- 5. 本製品は、人命に関わる装置用としては開発されておりません。人命に関わる用途への採用をご 検討の際は、当社までご相談ください。
- 6. 本書の一部または全部を、当社に無断で転載および複製することを禁じます。

# STEP<br>STECHNICA CO., LTD.

### はじめに

本マニュアルは、HLS 専用 IC の一品種である MKY36 を搭載した PCI ボードの HLSB-36PCI-LP について記述 します。

HLSB-36PCI-LP の利用および本マニュアルの理解に先駆けて、"HLS 導入ガイド " を必ずお読みください。

#### ●対象読者

- ・HLS を初めて構築する方
- ・HLS を構築するために、弊社の HLSB-36PCI-LP を初めてご利用になる方

●読者が必要とする知識

- ・ネットワーク技術に関する標準的な知識
- ・半導体製品(特にマイクロコントローラおよびメモリ)に関する標準的な知識

●関連マニュアル

- ・HLS 導入ガイド
- ・HLS テクニカルガイド
- ・MKY36 ユーザーズマニュアル

【注意事項】

本書において記載されている一部の用語は、弊社の Web および営業用ツール(総合カタログ等)において記載され ている用語とは異なっています。営業用ツールにおいては、様々な業界において弊社製品をご理解いただけるよう、 一般的用語を用いています。

HLS ファミリに関する専門知識は、技術ドキュメント(マニュアル等)を基にご理解ください。

# 改訂履歴

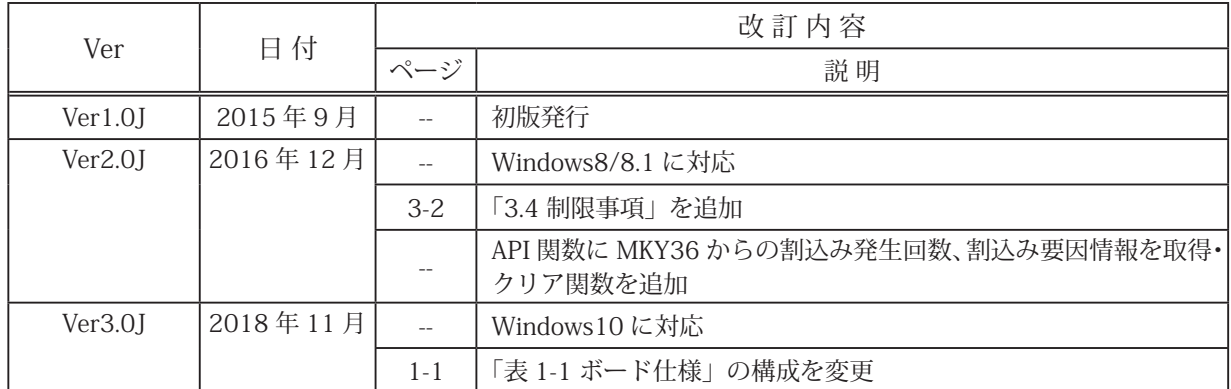

# STEP<br>STECHNICA CO..LTD.

# 目次

# 第1章 製品概要

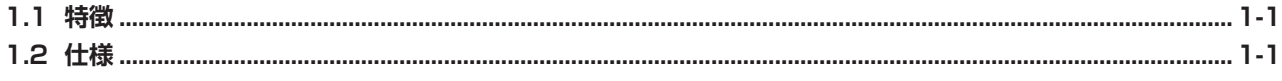

# 第2章 ハードウェア

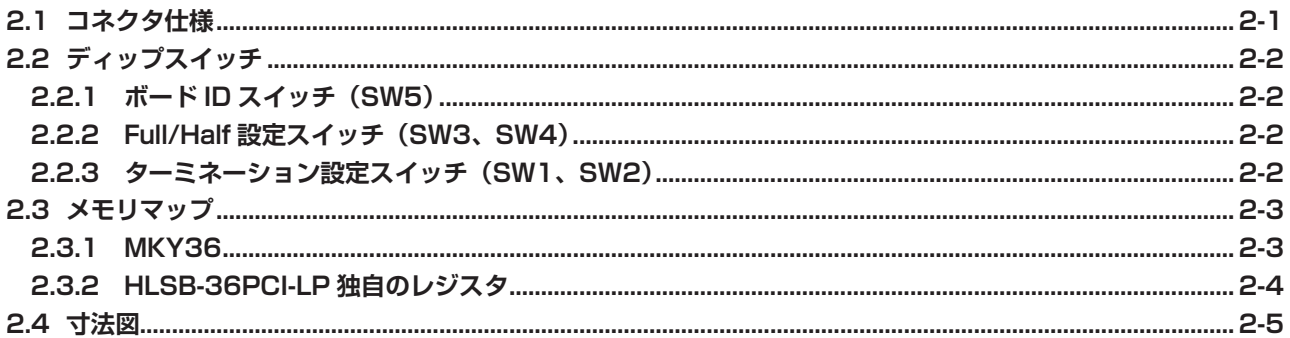

# 第3章 ソフトウェア

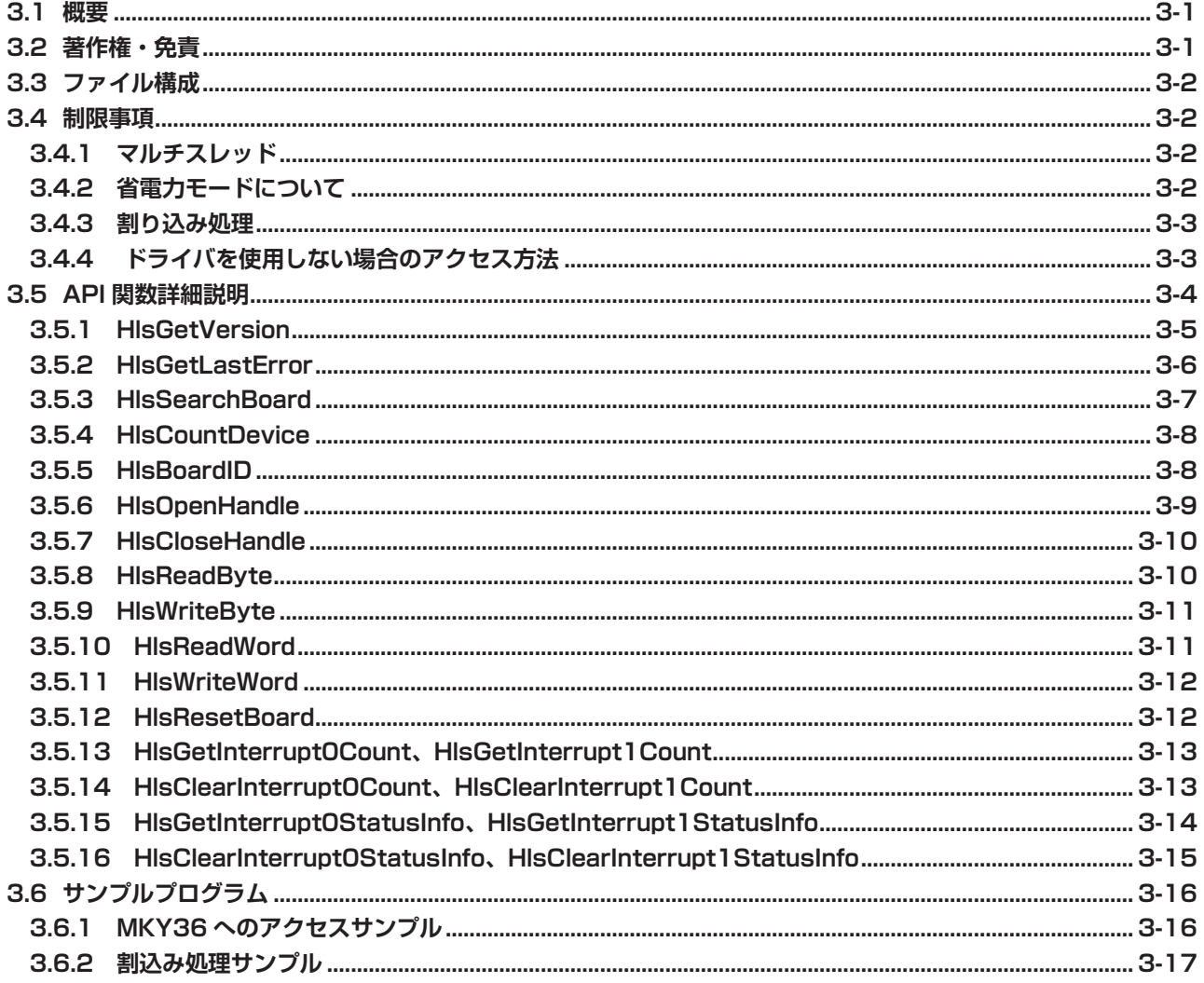

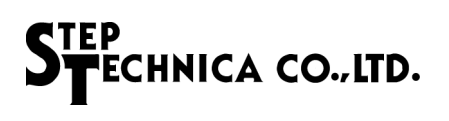

図目次

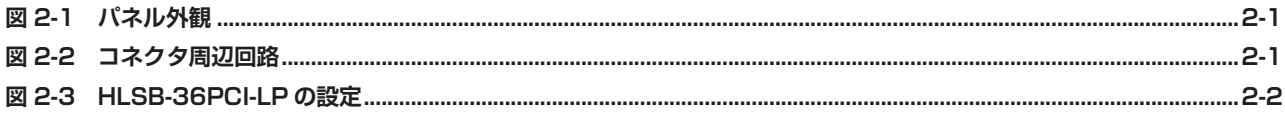

# 表目次

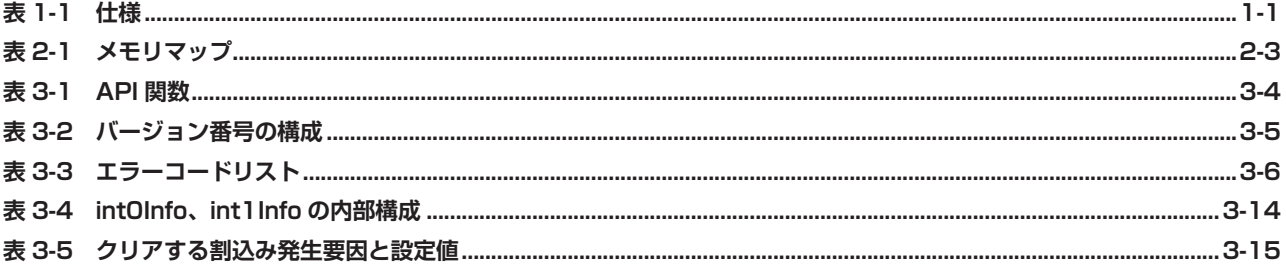

# <span id="page-6-0"></span>第 1 章 製品概要

本章は、HLSB-36PCI-LP の製品概要について記述します。

### **1.1 特徴**

HLSB-36PCI-LP は、MKY36 搭載した PCI 拡張バス対応の HLS 通信ボードです。ステップテクニカ提供の Windows 用の API と併せて利用することにより、MKY36 の機能を簡単に利用することが可能です。

### **1.2 仕様**

HLSB-36PCI-LP の仕様を、表 1-1 に示します。

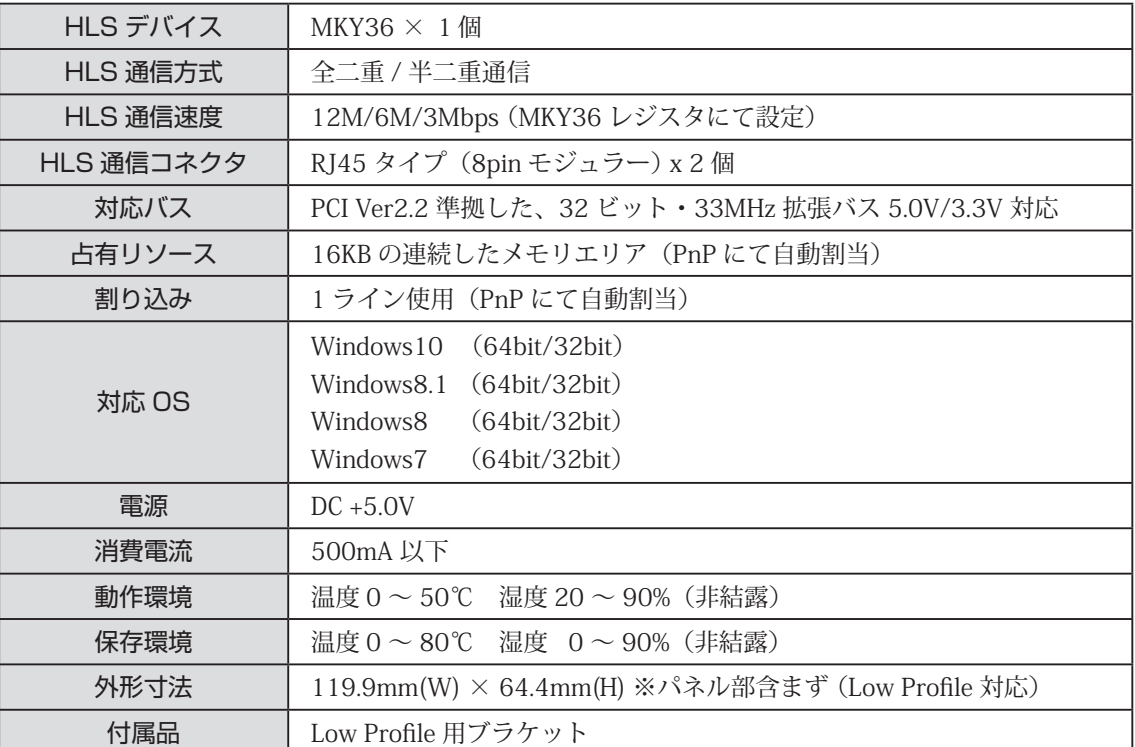

#### **表 1-1 仕様**

# 第2章 ハードウェア

本章は、HLSB-36PCI-LP のハードウェアについて記述します。

# **2.1 コネクタ仕様**

HLSB-36PCI-LP のパネル面とその詳細を図 2-1 に示します。

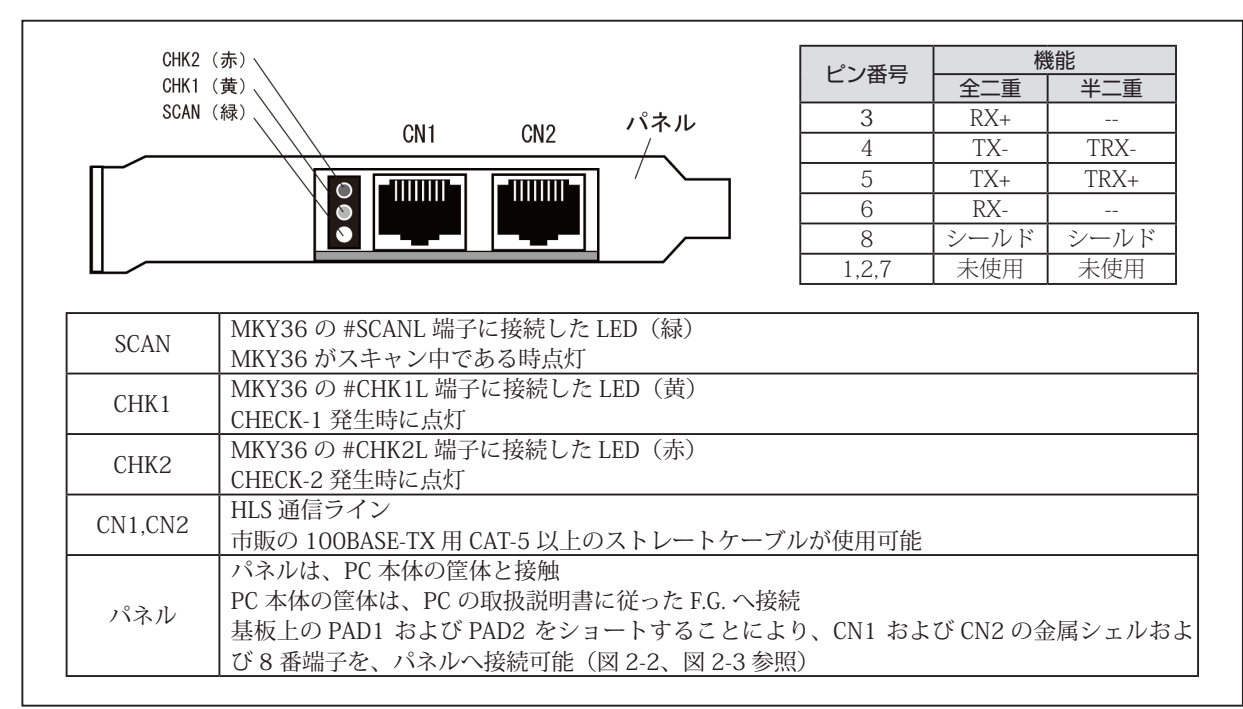

**図 2-1 パネル外観**

CN1、CN2 コネクタ周辺回路を図 2-2 に示します。

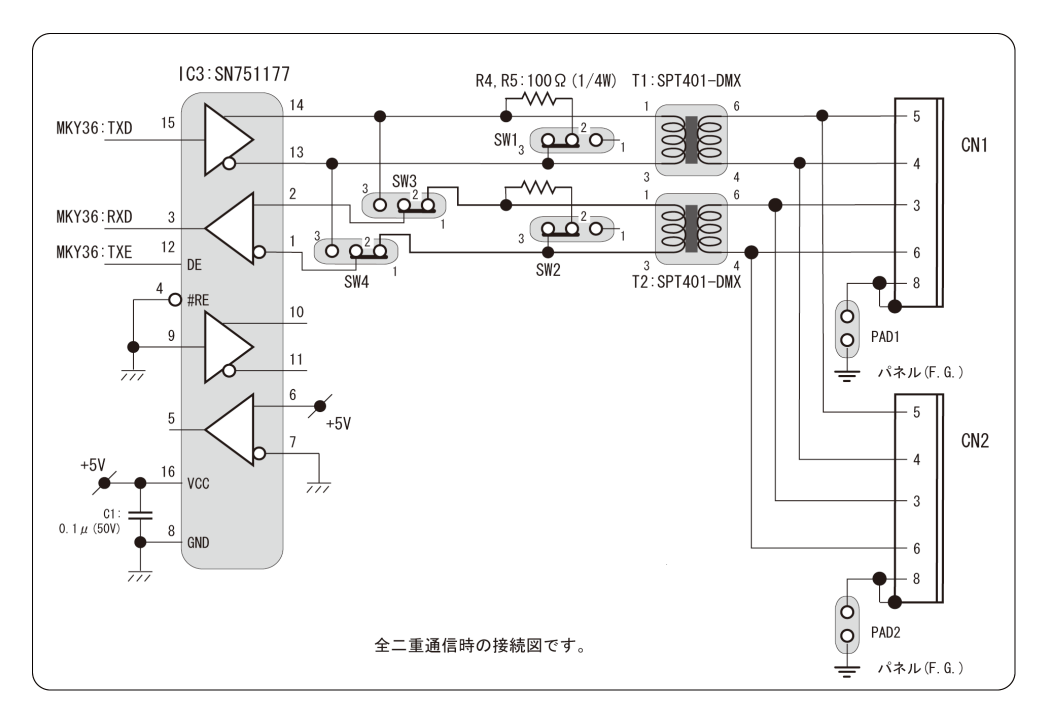

**図 2-2 コネクタ周辺回路**

# **2.2 ディップスイッチ**

HLSB-36PCI-LP のディップスイッチの設定を図 2-3 に示します。

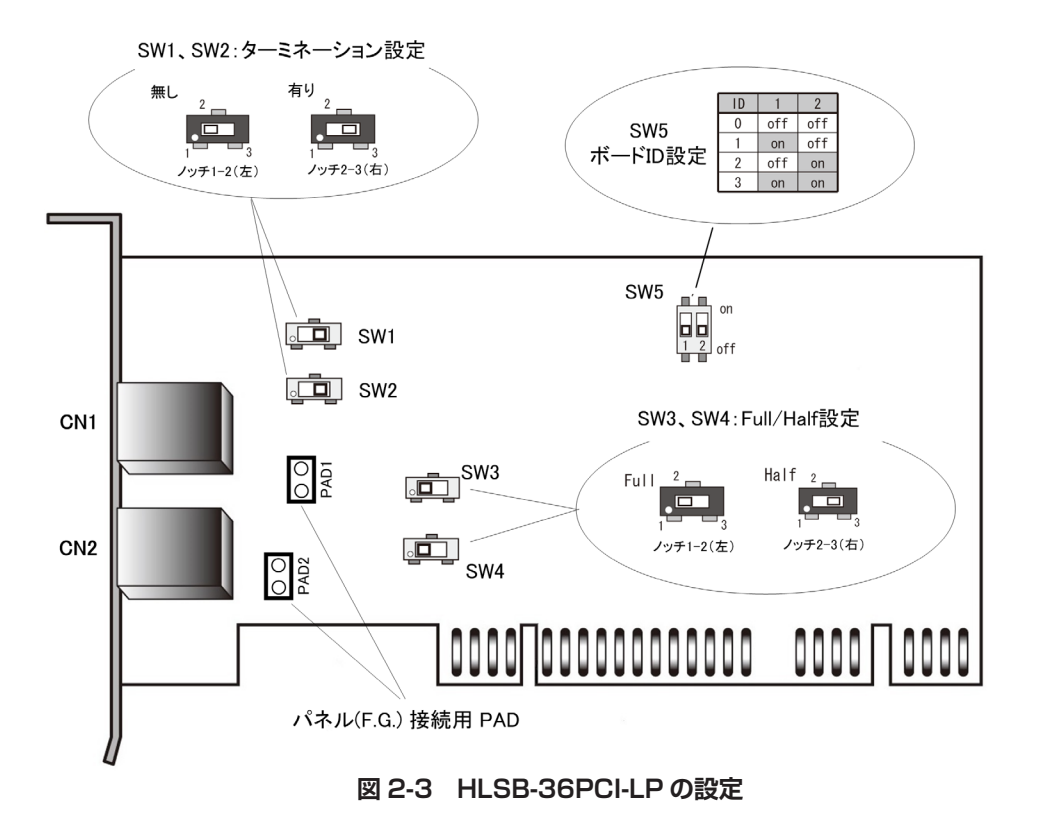

#### **2.2.1 ボード ID スイッチ(SW5)**

複数の HLSB-36PCI-LP を同一の機器に搭載する場合には、SW5 のボード ID を各ボード個別の番号に設定してくださ い。

(工場出荷時設定 ボード ID:0)

#### **2.2.2 Full/Half 設定スイッチ(SW3、SW4)**

HLS の通信方式(全二重 / 半二重)を設定します。SW3 と SW4 は、必ず同じ設定にしてください。 (工場出荷時設定 通信方式:全二重通信)

#### **2.2.3 ターミネーション設定スイッチ(SW1、SW2)**

HLSB-36PCI-LP が HLS 通信ラインの末端になる場合は、ターミネーションを ON (有効) にしてください。 ターミネーションを ON に設定すると通信経路が 100 Ωで終端されます。 それ以外の場合は、OFF(無効)にしてください。OFF に設定すると終端されません。 SW1 と SW2 は、必ず同じ設定にしてください。 (工場出荷時設定 ターミネーション:有効)

## **2.3 メモリマップ**

HLSB-36PCI-LP のメモリマップを表 2-1 に示します。

メモリマップ中のアドレスは HLSB-36PCI-LP の先頭アドレスからの相対値であり、実際のアドレスは PCI BIOS から 自動的に割り振られたボードの先頭アドレス値を加算したアドレスになります。

| アドレス             | 概要                  |
|------------------|---------------------|
| $000H \sim 595H$ | MKY36               |
| $596H \sim BFFH$ | 未使用                 |
| <b>COOH</b>      | Chip Reset Register |
| $CO2H \sim DFFH$ | 未使用                 |
| <b>EOOH</b>      | Board ID Register   |
| $E02H \sim FFFH$ | 未使用                 |

**表 2-1 メモリマップ**

#### **2.3.1 MKY36**

MKY36 のメモリマップについては「MKY36 ユーザーズマニュアル」の「第 2 章 MKY36 のソフトウエア」、 「2.1 メモリマップ」をご参照ください。

#### **2.3.2 HLSB-36PCI-LP 独自のレジスタ**

表 2-1 のメモリマップに示された C00H および E00H のレジスタは、HLSB-36PCI-LP 独自のレジスタです。 以下に、そのレジスタの詳細を記載します。

Chip Reset Register アドレス:C00H

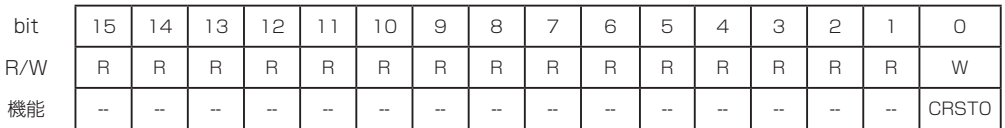

[機能説明] CRSTO (Chip ReSeT 0)へ "1" をライトすることにより、MKY36 の RST 端子へリセット信号を印加す ることができます。RST 端子へのリセット期間は、280ns です。また、本レジスタは書き込み専用レジ スタの為、読み込みを行った場合のデータは不定です。

Board ID Register アドレス:E00H

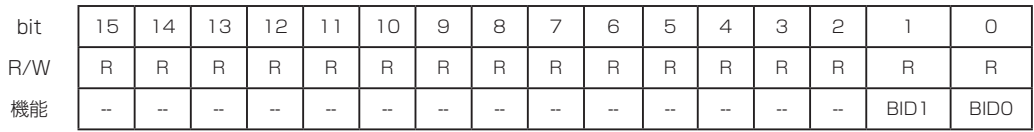

[機能説明] BID0,1 (Board ID) ビットをリードすることにより、SW5 によって設定されたボード ID の値を取得す ることができます。詳細については、"2.2 ディップスイッチ " を参照ください。

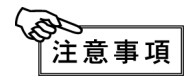

表 2-1 のメモリマップに示されている未使用領域 ("596H ~ BFFH、CO2H ~ DFFH、EO2H ~ FFFH")はアクセスしないでください。システムを不安定にする可能性があります。

# **2.4 寸法図**

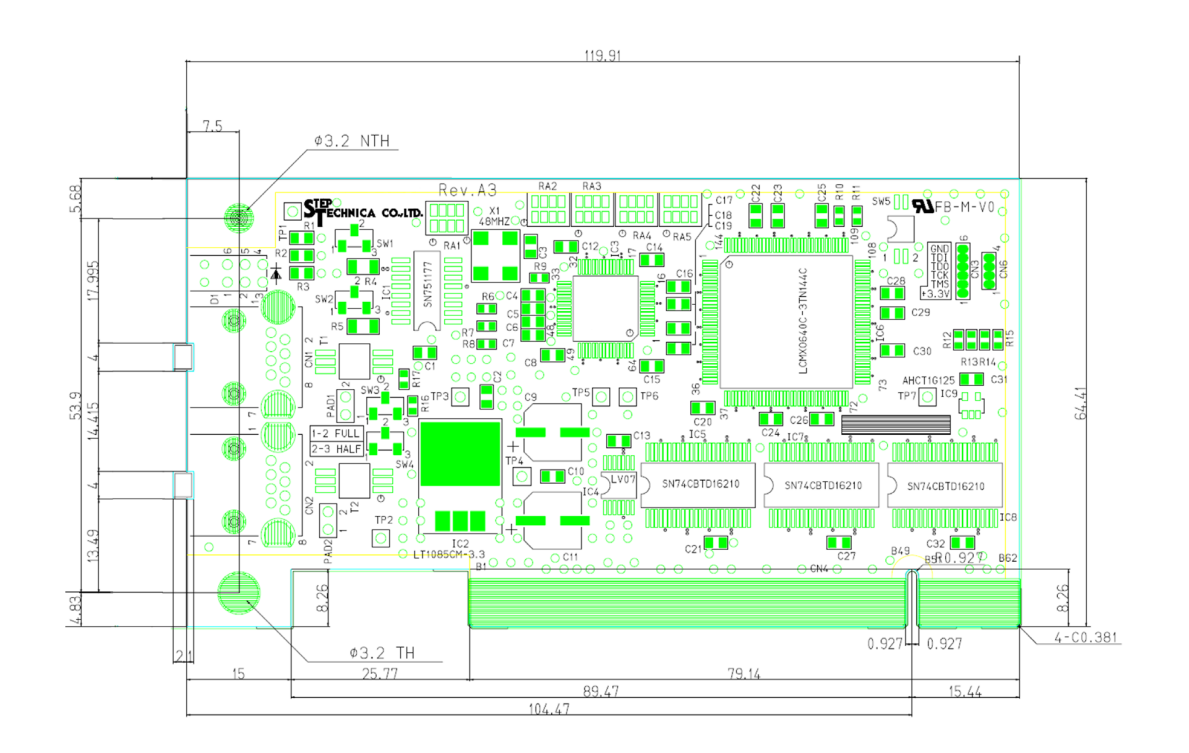

# 第3章 ソフトウェア

本章は、ステップテクニカ社提供の API について記述します。 本マニュアルは、API バージョンのメジャー番号「2」以上に基づいて記述しています。 製品のご使用にあたっては、弊社ホームページにより最新の情報をご確認してください。

### **3.1 概要**

Windows 上のユーザアプリケーションからの HLSB-36PCI-LP へのアクセスするための API を用意しています。 下記ステップテクニカ社のダウンロードページより API をダウンロードできます。

URL:http://www.steptechnica.com/jp/download/index.html

#### 対応 OS は

- ・Windows10 (64bit/32bit)
- ・Windows8.1 (64bit/32bit)
- ・Windows 8 (64bit/32bit)
- ・Windows 7 (64bit/32bit)

です。 提供している API は、Microsoft Visual Studio や VB6 などから呼び出すことが可能です。

## **3.2 著作権・免責**

全てのドキュメント・プログラム・プログラムソースの著作権は、株式会社ステップテクニカが所有しています。 株式会社ステップテクニカは、以下の注意事項を了承された個人・法人、その他の団体が HLSB-36PCI-LP を利用す る場合に限り、これら著作物の複製・利用をする権利をライセンスするものです。株式会社ステップテクニカに断り 無く、HLSB-36PCI-LP 以外でこれら著作物の一部または全部を改訂・再配布や複製・利用することはできません。

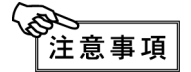

- ① 弊社 web ページより入手した全てのソフトウェアの使用による、いかなる結果に対しても 弊社は一切責任を負いません。
- ② API 関数は、説明に従って正しくお使いください。
- ③ 仕様・内容は、将来予告無く変更になる場合があります。弊社は、将来への互換性について、 一切保証致しません。
- ④ 弊社製品以外の OS や開発環境等に関するお問い合わせはサポート致しかねます。
- ⑤ バグ・不具合などを発見された方は、弊社システム開発部までご連絡ください。

### **3.3 ファイル構成**

"DLL" フォルダに収められたファイルは以下のとおりです。

【hlsb36pcilp.dll】

DLL 本体です。Windows のシステムフォルダか、本 DLL を使用するユーザプログラムと同じ フォルダにコピーしてお使いください。

【hlsb36pcilp.lib】

Microsoft Visual C/C++ 用のインポートライブラリです。

【hlsb36pcilp.h】

API のヘッダファイルです。ご使用の際は、Windows.h より後ろにインクルードしてください。

### **3.4 制限事項**

ここでは、本 API を使用してアプリケーションを作成する際の制限事項について記します。

#### **3.4.1 マルチスレッド**

DLL 内の API は複数スレッドから同時に使用することはできません。 アプリケーションをマルチスレッド構成にする場合、同時呼び出しが起こらないように配慮して下さい。

#### **3.4.2 省電力モードについて**

HLSB-36PCI-LP は、省電力モード機能に対応しておりません。

OS のスリープ機能を停止したうえでご使用ください。スリープに入った場合には、搭載されている MKY36 への電 源供給が遮断され、通信が停止します。また、省電力モードからの復帰時には、リセットがかかる為、各レジスタは 初期化され、コントロール、Do、Di、C1 ~ C7、DRC 領域は不定の状態になりますのでご注意ください。

#### **3.4.3 割り込み処理**

MKY36 では、INT0R と INT1R レジスタにより割込み有効・無効の設定と割込み発生状況の確認が行えます。 ドライバ内部には、割込み発生時の INT0R、INT1R の下位 8bit の情報を保持するレジスタ(割込み発生要因レジスタ) と INT0R、INT1R それぞれで割込みが発生した回数を保持するレジスタ(割込み発生回数レジスタ)があります。 ドライバ内部では、割込み発生時にこれらのレジスタを使用して次の処理を行います。 (ここでは、INT0 での割込み発生した場合の説明を記します。)

- ① 割込み発生要因レジスタに割込み発生要因情報をセットします。 (ユーザアプリケーションから割込み発生要因レジスタのクリア指示があるまで過去の割込み発生要因が 残った状態でセットされます。)
- ② 割込み発生回数レジスタの値をインクリメントする。
- ③ INT0R の 0 から 7bit の内で "1" となっている箇所に "1" をライトし、MKY36 の割込みを解除します。

割込み発生要因レジスタと割込み発生回数レジスタから情報の取得とクリアを行う為の API 関数を用意しています。

- (1) 割込み発生回数レジスタの値を返す関数(HlsGetInterrupt0Count, HlsGetInterrupt1Count) ドライバ内で MKY36 からの INT0、INT1 それぞれの割込み発生回数を割込み発生回数レジスタで カウントしており、そのカウント値を返します。
- (2) 割込み発生回数レジスタのクリア関数(HlsClearInterrupt0Count, HlsClearInterrupt1Count) 割込み発生回数レジスタをクリアします。
- (3) 割込み発生要因レジスタの値を返す関数(HlsGetInterrupt0StatusInfo, HlsGetInterrupt1StatusInfo) ドライバ内部で MKY36 からの INT0、INT1 それぞれで割込みが発生された際に割込み要因を 割込み発生要因レジスタで保持しており、その割込み発生要因レジスタの情報を返します。
- (4) 割込み発生要因レジスタのクリア関数(HlsClearInterrupt0StatusInfo, HlsClearInterrupt1StatusInfo) 指定した割込み発生要因を割込み発生要因レジスタからクリアします。

ユーザアプリケーションでは、これらの関数を使用して MKY36 からの割込み発生回数と割込み発生要因の確認を行っ てください。

#### **3.4.4 ドライバを使用しない場合のアクセス方法**

ステップテクニカ社製ドライバを使用せずに HLSB-36PCI-LP へ直接アクセスする場合には、以下の点について注意 が必要です。

HLSB-36PCI-LP には、常に 32bit アクセスを行ってください。その時、下位 16bit データが有効となり、上位 16bit は使用されません。その為にアクセスするアドレスは上記メモリマップの 2 倍を指定する必要があります。 例えば、MKY36 のアドレス 200H を Read する場合、HLSB-36PCI-LP の 400H を 32bit Read することで、その下位 16bit に MKY36 の 200H の 2 バイトデータが取得できます。HLSB-36PCI-LP 独自レジスタに関しても同様のアクセ スが必要です。

# **3.5 API 関数詳細説明**

表 3-1 にサポートしている API 関数の一覧を示します。 以降に説明する API 関数は、hlsb36pcilp.h に収録されている関数です。

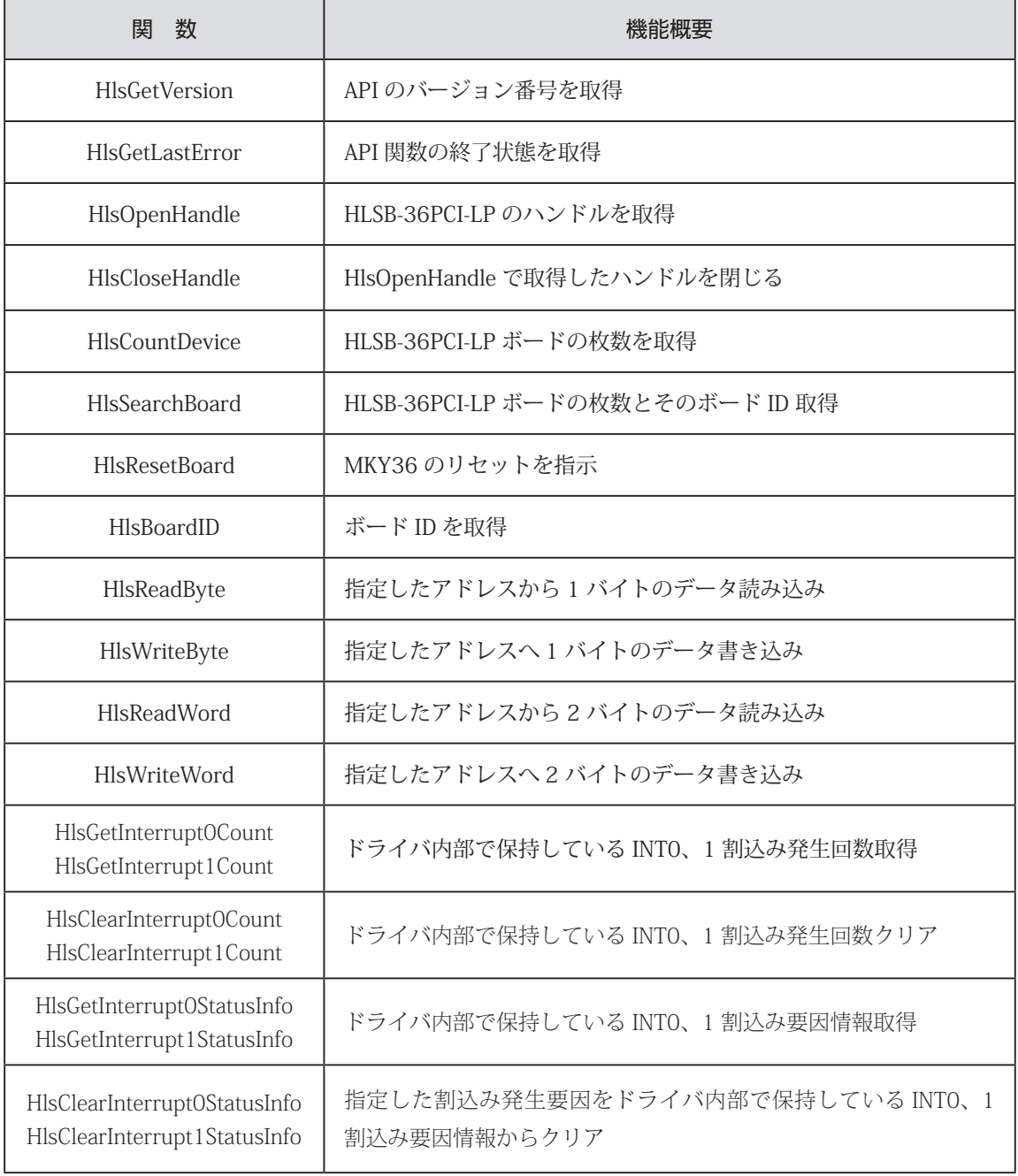

#### **表 3-1 API 関数**

#### **3.5.1 HlsGetVersion**

#### 書式

UINT HlsGetVersion(void);

#### 機能

API のバージョン番号を取得します。

#### パラメータ なし

リターンパラメータ

API のバージョン番号(BCD コード 16 進数) (メジャー番号 + マイナー番号 + アップデート番号)

#### エラーコード

本関数実行後に HlsGetLastError が返すエラーコードとエラー発生要因は以下の通りです。 HLS\_SUCCESS 正常終了

#### 注釈

表 3-2 に、バージョン番号の構成を示します。バージョン番号が変更される原因は、下記のとおりです。

メジャー番号:API の仕様変更など、互換性を保てなかった変更がなされた時に変わります。 マイナー番号:API の追加など、下位互換を保ったままの変更がなされた時に変わります。 アップデート番号:バグ修正など、仕様上の変更が全くない変更がなされた時に変わります。

#### リターンパラ メータ(例) メジャー番号  $(E<sub>y</sub>$  | 15 ~ 8) マイナー番号  $(Ey + 7 \sim 4)$ アップデート番号  $(Ey \mid 3 \sim 0)$ 0x0102 1 1 0 2 0x1398 13 9 8

#### **表 3-2 バージョン番号の構成**

#### **3.5.2 HlsGetLastError**

#### 書式

UINT HlsGetLastError(void);

#### 機能

最後に呼び出された API 関数の終了状態を取得します。

#### パラメータ

なし

#### リターンパラメータ

hlsb36pcilp.h で定義しているエラーコードを返します。

#### 注釈

表 3-3 に hlsb36pcilp.h で定義しているエラーコードを記します。

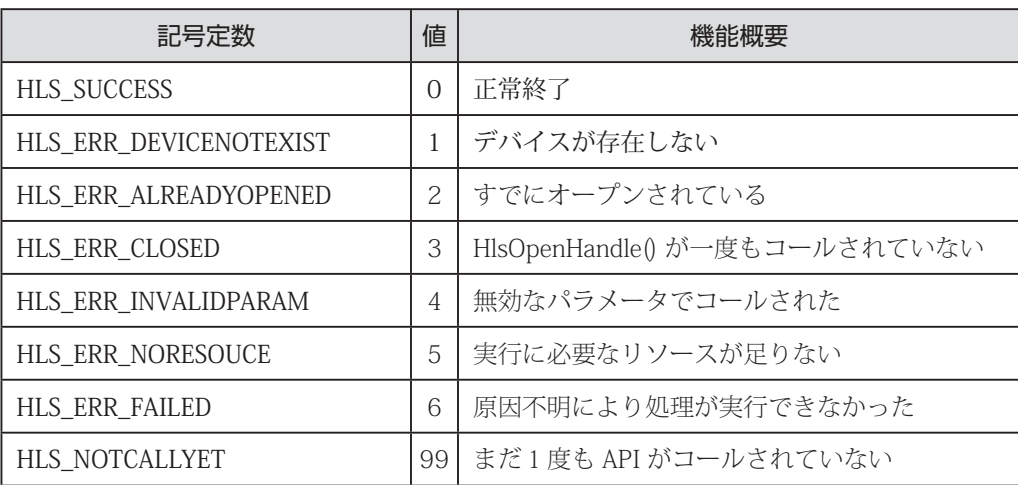

#### **表 3-3 エラーコードリスト**

#### **3.5.3 HlsSearchBoard**

#### 書式

BOOL HlsSearchBoard(BYTE \*board\_num , BYTE \*board\_id\_list);

#### 機能

パソコンに装着されている HLSB-36PCI-LP ボードの枚数とボード ID リストを返す。

#### パラメータ

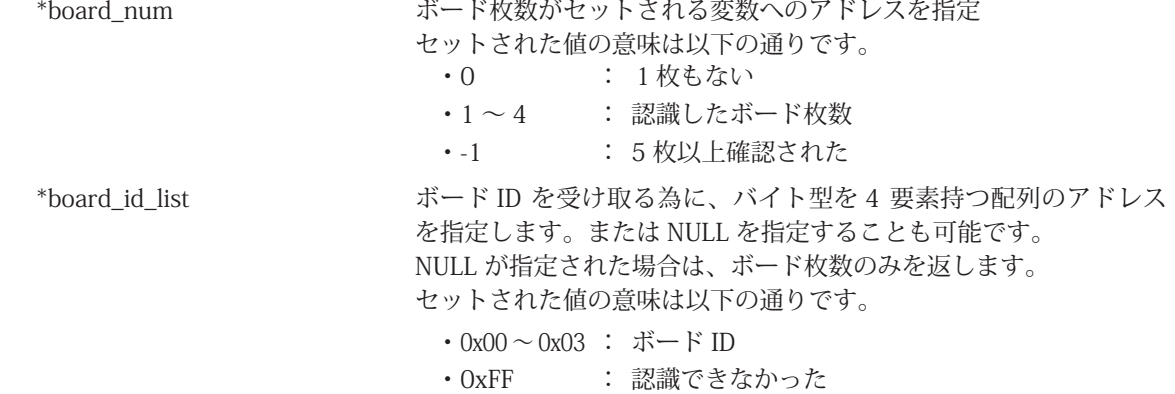

#### リターンパラメータ

正常終了時は TRUE、失敗時は FALSE を返します。

#### エラーコード

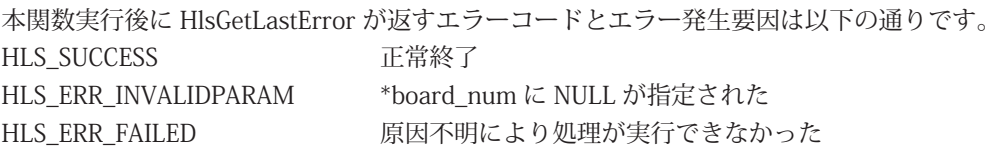

#### 注釈

ボード ID は、SW5 により設定します。 HLSB-36PCI-LP ボードが複数枚装着している場合は、ボード ID により識別することができます。 本 API 関数では、最大 4 枚までの HLSB-36PCI-LP ボードを識別できます。 下記のようにバイト型配列をパラメータとして指定してください

 BYTE board\_num; BYTE board\_id\_list[4]; HlsSearchBoard(&board\_num, &board\_id\_list[0]);

動作例として、パソコンに 3 枚の HLSB-36PCI-LP ボードが装着されており、それぞれのボード ID が 1枚目:ボード ID=0、2枚目:ボード ID=1、3枚目:ボード ID=2 と設定されています。 パソコンが認識した順番が 1 枚目、3 枚目、2 枚目となっている状況で HlsSearchBoard が実行された 場合

board  $num = 3$ ; board id list  $[0] = 0$ , board id list  $[1] = 2$ , board id list  $[2] = 1$ , board id list  $[3] = 0$ xFF

と返します。

#### **3.5.4 HlsCountDevice**

#### 書式 INT HlsCountDevice(void); 機能 パソコンに装着している HLSB-36PCI-LP ボードの枚数を返します。 パラメータ なし リターンパラメータ HLSB-36PCI-LP ボードの枚数を返します  $\cdot$ -1 : 5枚以上<br>  $\cdot$  0 ・0 : 1 枚も接続されていない •  $1 \sim 4$  :  $1 \nmid \sqrt[4]{\sim} 4 \nmid \sqrt[4]{x}$ エラーコード 本関数実行後に HlsGetLastError が返すエラーコードとエラー発生要因は以下の通りです。 HLS\_SUCCESS 正常終了 注釈

パソコンに5枚以上装着することはできません。

#### **3.5.5 HlsBoardID**

#### 書式

INT HlsBoardID(HANDLE HLSBHandle);

#### 機能

HLSB-36PCI-LP ボードのボード ID を取得します。

#### パラメータ

HANDLE HLSBHandle HLSB-36PCI-LP のハンドル

#### リターンパラメータ

正常終了時はボード ID(0 ~ 3)を返します。失敗時は -1 を返します。

#### エラーコード

本関数実行後に HlsGetLastError が返すエラーコードとエラー発生要因は以下の通りです。 HLS\_SUCCESS 正常終了 HLS\_ERR\_INVALIDPARAM ハンドルが無効 HLS\_ERR\_FAILED 原因不明により処理が実行できなかった

#### 注釈

パソコンに 5 枚以上装着することはできません。

#### **3.5.6 HlsOpenHandle**

#### 書式

HANDLE HlsOpenHandle( int index\_no);

#### 機能

HLSB-36PCI-LP へのハンドルを取得します。

#### パラメータ

index\_no インデックス番号

インデックス番号には、0 ~ 3 が指定できます。 HLSB-36PCI-LP ボード が 1 枚の場合は、0 を設定してください。詳 しくは " 注釈 " を参照してください。

#### リターンパラメータ

正常終了時は、1 以上の値を返します。失敗時は -1(INVALID\_HANDLE\_VALUE)を返します。

#### エラーコード

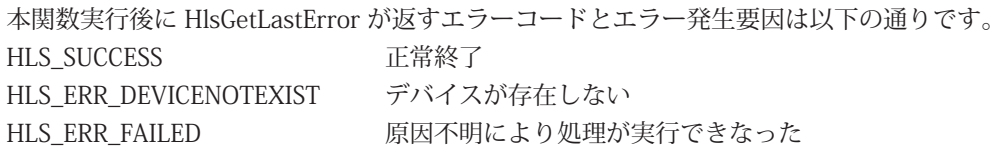

#### 注釈

プログラム終了時、HlsCloseHandle によりハンドルをクローズしてください。

HLSB-36PCI-LP ボードが 1 枚のみ場合は、HlsSearchBoard を実行する必要がありません。 HLSB-36PCI-LP ボードが複数枚存在する場合は、HlsSearchBoard を先に実行し、 操作を行う対象の HLSB-36PCI-LP を確認しておく必要があります。 例として、PC 上に 3 枚の HLSB-36PCI-LP ボードが装着されており、それぞれのボード ID が 1 枚目ボード ID=0、2 枚目ボード ID=1、3 枚目ボード ID=2 と設定されています。ここでボード ID=2 のハンドルを取得する場合は BYTE board\_num; BYTE board id list[4]; HlsSearchBoard(&board\_num, &board\_id\_list[0]); を実行した結果、 board\_id\_list[0] = 0, board\_id\_list[1] = 2, board\_id\_list[2] = 1, board\_id\_list[3] = 0xFF になったと仮定します。 この場合、インデックス番号 1 がボード ID=2 であることが確認できます。 つまり HlsOpenHandle のパラメータであるインデックス番号は、1 になります。

#### **3.5.7 HlsCloseHandle**

#### 書式 BOOL HlsCloseHandle(HANDLE HLSBHandle); 機能 HlsOpenHandle によって取得したハンドルを閉じます。 パラメータ HLSBHandle HLSB-36PCI-LP のハンドル リターンパラメータ 正常終了時は TRUE、失敗時は FALSE を返します。 エラーコード 本関数実行後に HlsGetLastError が返すエラーコードとエラー発生要因は以下の通りです。 HLS\_SUCCESS 正常終了 HLS\_ERR\_INVALIDPARAM ハンドルが無効 HLS\_ERR\_FAILED 原因不明により処理が実行できなった

#### **3.5.8 HlsReadByte**

#### 書式

BOOL HlsReadByte(HANDLE HLSBHandle、const ULONG Adr、BYTE \*Dat);

#### 機能

指定したアドレスから 1 バイトのデータを読み込みます。

#### パラメータ

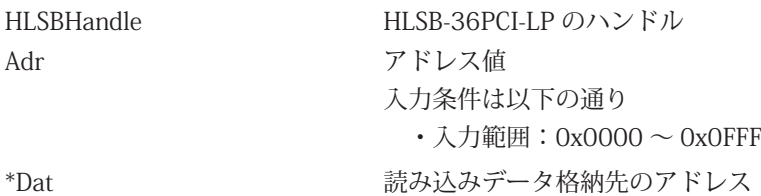

#### リターンパラメータ

正常終了時は TRUE、失敗時は FALSE を返します。

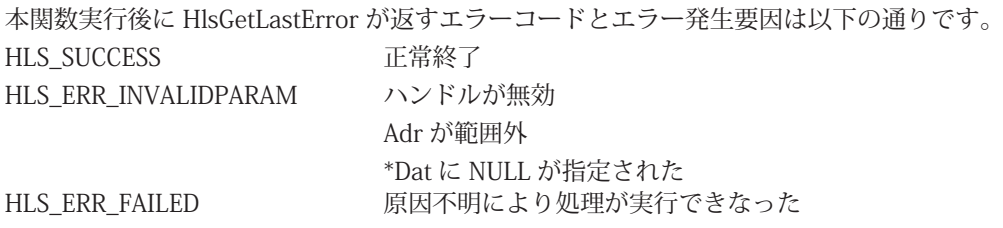

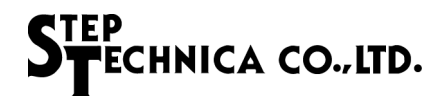

#### **3.5.9 HlsWriteByte**

## 書式

BOOL HlsWriteByte(HANDLE HLSBHandle、const ULONG Adr、const BYTE Dat );

#### 機能

指定したアドレスへ 1 バイトのデータを書き込みます。

#### パラメータ

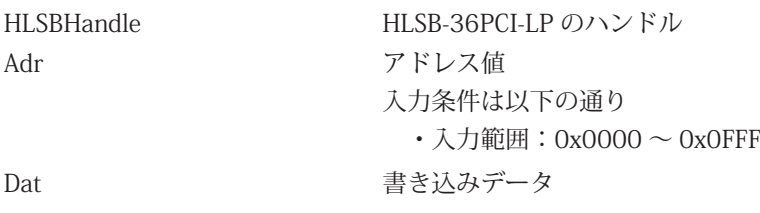

#### エラーコード

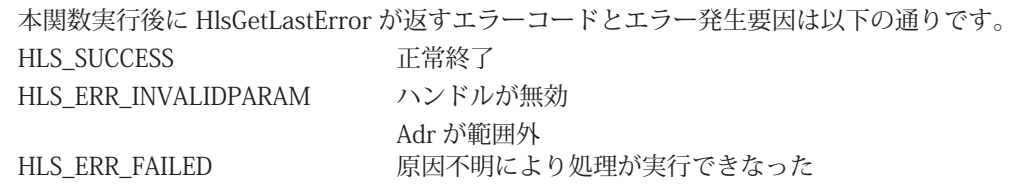

#### **3.5.10 HlsReadWord**

#### 書式

BOOL HlsReadWord(HANDLE HLSBHandle、const ULONG Adr、WORD \*Dat );

#### 機能

指定したアドレスから 2 バイトのデータを読み込みます。

#### パラメータ

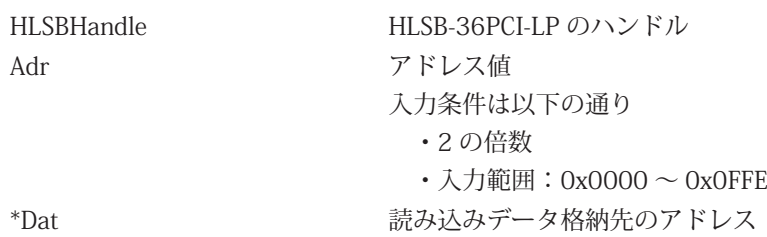

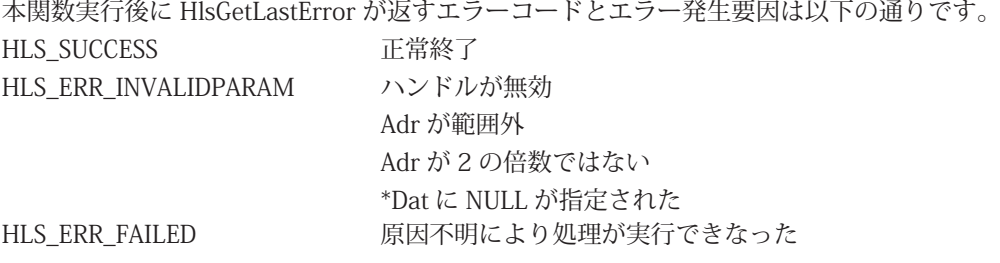

#### **3.5.11 HlsWriteWord**

#### 書式

BOOL HlsWriteWord(HANDLE HLSBHandle、const ULONG Adr、const WORD Dat );

#### 機能

指定したアドレスへ 2 バイトのデータを書き込みます。

#### パラメータ

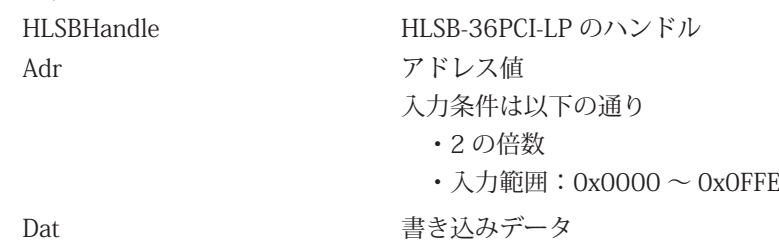

#### エラーコード

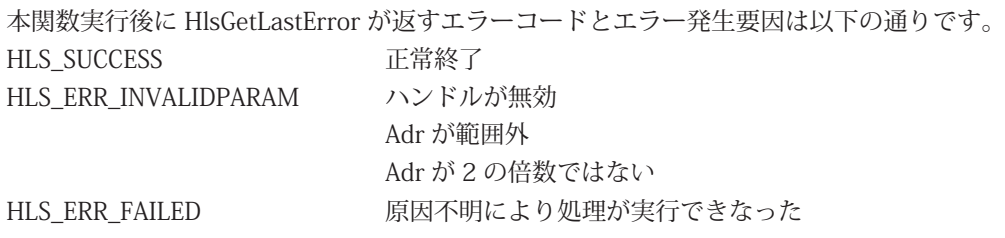

#### **3.5.12 HlsResetBoard**

#### 書式

BOOL HlsResetBoard(HANDLE HLSBHandle);

#### 機能

指定された HLSB-36PCI-LP ボードの MKY36 をリセットします。

パラメータ

HLSBHandle HLSB-36PCI-LP のハンドル

#### リターンパラメータ

正常終了時は TRUE、失敗時は FALSE を返します。

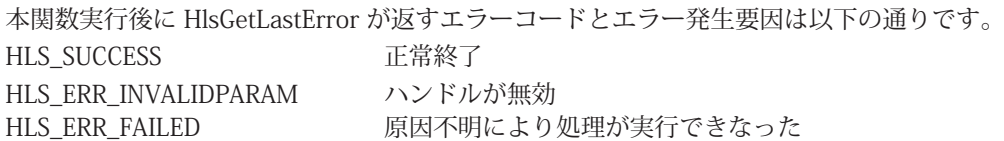

#### **3.5.13 HlsGetInterrupt0Count、HlsGetInterrupt1Count**

#### 書式

BOOL HlsGetInterrupt0Count (HANDLE HLSBHandle, BYTE \*int0Counter); BOOL HlsGetInterrupt1Count (HANDLE HLSBHandle, BYTE \*int1Counter);

#### 機能

ドライバ内部で保持している INT0、1 割込み発生回数レジスタ情報を取得します。 割込み発生回数は、0 から 255(0xFF)までインクリメントします。

#### パラメータ

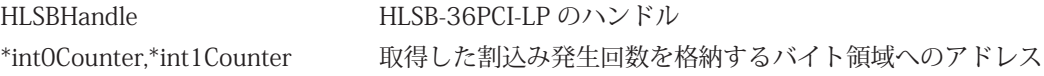

#### リターンパラメータ

正常終了時は TRUE、失敗時は FALSE を返します。

#### エラーコード

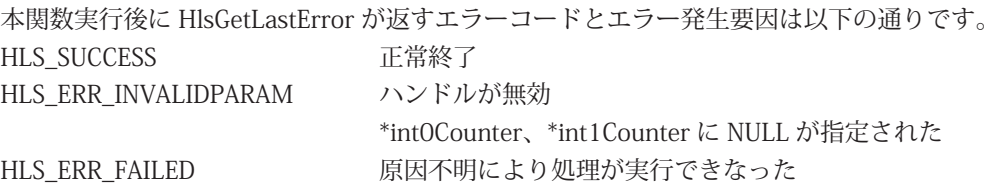

#### **3.5.14 HlsClearInterrupt0Count、HlsClearInterrupt1Count**

#### 書式

BOOL HlsClearInterrupt0Count (HANDLE HLSBHandle); BOOL HlsClearInterrupt1Count (HANDLE HLSBHandle);

#### 機能

ドライバ内部で保持している INT0、1 割込み発生回数レジスタをクリアします。

#### パラメータ

HLSBHandle HLSB-36PCI-LP のハンドル

#### リターンパラメータ

正常終了時は TRUE、失敗時は FALSE を返します。

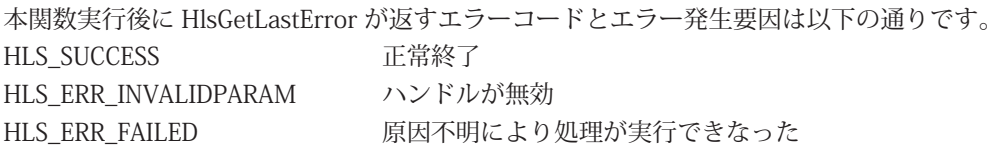

#### **3.5.15 HlsGetInterrupt0StatusInfo、HlsGetInterrupt1StatusInfo**

#### 書式

BOOL HIsGetInterrupt0StatusInfo (HANDLE HLSBHandle, BYTE \*int0Info); BOOL HlsGetInterrupt1StatusInfo (HANDLE HLSBHandle, BYTE \*int1Info);

#### 機能

ドライバ内部で保持している累積された INT0、1 割込み発生要因情報を取得します。

#### パラメータ

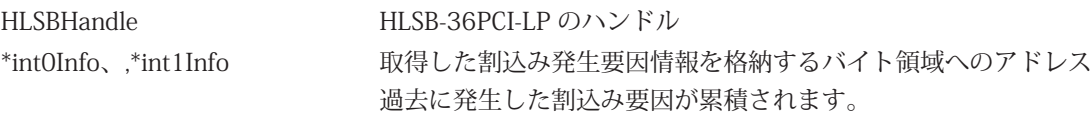

#### リターンパラメータ

正常終了時は TRUE、失敗時は FALSE を返します。

#### エラーコード

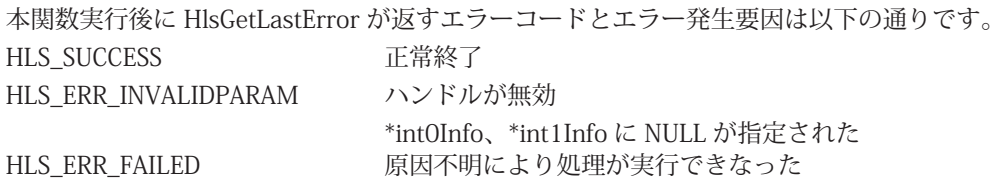

#### 注釈

int0Info、int1Info へセットされるパラメータの構成を表 3-4 に記します。 割込みが発生した場合、発生要因に対応した bit が "1" となります。 割込み発生要因の配置は、MKY36 の INT0R、INT1R の下位 8bit と同等です。

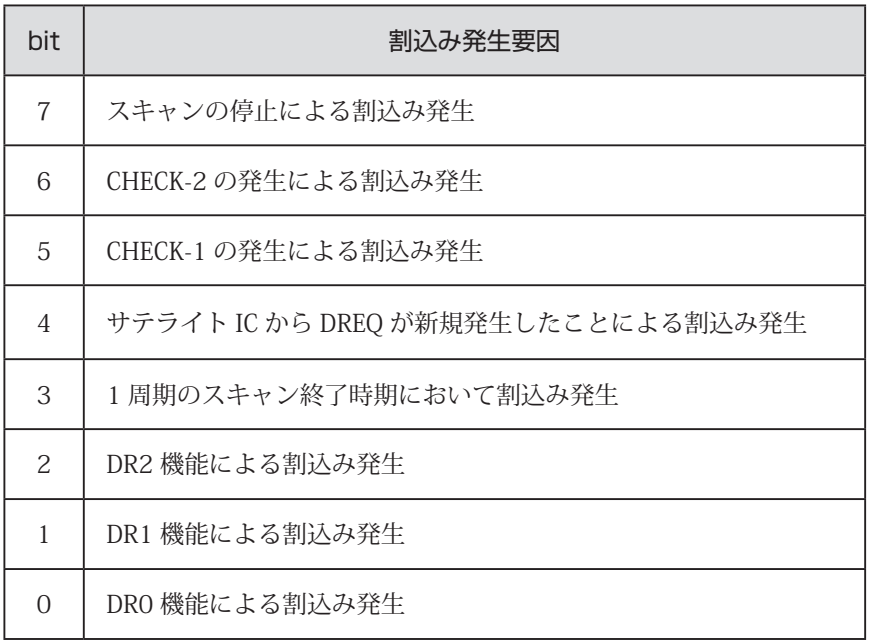

#### **表 3-4 int0Info、int1Info の内部構成**

#### **3.5.16 HlsClearInterrupt0StatusInfo、HlsClearInterrupt1StatusInfo**

#### 書式

BOOL HlsClearInterrupt0StatusInfo (HANDLE HLSBHandle, BYTE clearInt0Info); BOOL HlsClearInterrupt1StatusInfo (HANDLE HLSBHandle, BYTE clearInt1Info);

#### 機能

指定した割込み要因をドライバ内部で保持している INT0、INT1 割込み発生要因情報からクリアします。

#### パラメータ

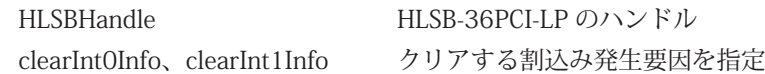

#### リターンパラメータ

正常終了時は TRUE、失敗時は FALSE を返します。

#### エラーコード

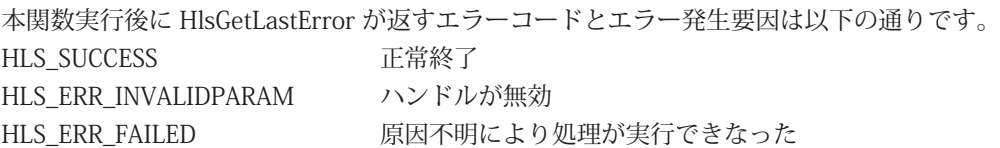

#### 注釈

割込み発生要因と設定値の構成を表 3-5 に記します。 割込み発生要因に対応した設定値を clearInt0Info、clearInt1Info へセットしてください。 複数の割込み発生要因をクリアする場合は、各設定値の論理和を求めてセットしてください。

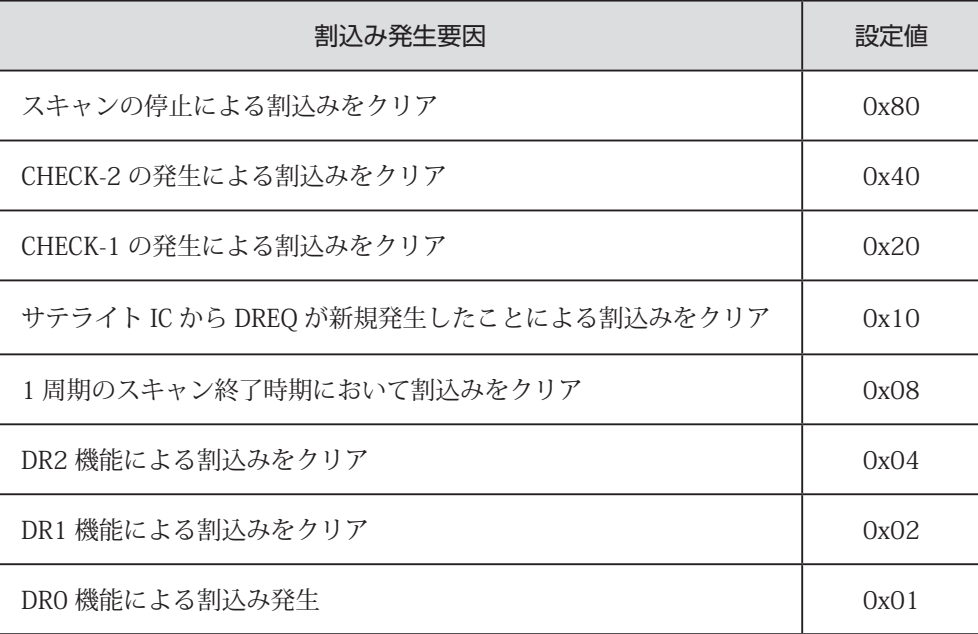

#### **表 3-5 クリアする割込み発生要因と設定値**

# **3.6 サンプルプログラム**

#### **3.6.1 MKY36 へのアクセスサンプル**

本 API を使用しての MKY36 への初期化、HLS 通信設定、Do 変更、Di 情報の取得のサンプルプログラムを記します。

```
int main(int argc, char *argv[])
{
      HANDLE HLSBHandle;
      WORD sa1 di, sa63 di;
      int i;
      /* HLSB-36PCI-LP 用のハンドル生成 */
      HLSBHandle = HlsOpenHandle(0);
      /* 生成されたハンドルをチェック */
      if (HLSBHandle == INVALID_HANDLE_VALUE) {
              exit(1); /* FALSE : end of program*/
      }
      /* MKY36 を初期化 */
      // (1) MKY36 メモリマップ内の 0x000 ~ 0x57F を 0x00 でライト
      for (i=0;i<0x580;i+=2) {
             HlsWriteWord(HLSBHandle, i, 0);
      }
      // (2) BCR へ HLS のスキャン稼働条件を設定
      // FH=0( ハーフデュプレックス )、BPS1,0=2(6Mbps) と設定します。
      HlsWriteWord(HLSBHandle, 0x58E, 0x0002);
      // (3) 必要があれば Do 領域 (0x80 ~ 0xFF) へ Do 出力状態 ( 初期値 ) をライト
      // サンプルプログラムでは特に初期値を指定せずに進めます。
      /* SCR へ FS(Final Satellite) を書き込む */
      HlsWriteWord(HLSBHandle, 0x580, 0x003F);
       /* SA1 の Di 情報を取得 */
      HlsReadWord(HLSBHandle, 0x0102, &sa1_di);
      /* SA63 の Di 情報を取得 */
      HlsReadWord(HLSBHandle, 0x017E, &sa63_di);
      /* SA1 の Do 情報を変更 */
      HlsWriteWord(HLSBHandle, 0x0082, 0xFF00);
       /* SA63 の Do 情報を変更 */
      HlsWriteWord(HLSBHandle, 0x00FE, 0x00FF);
      /* 生成したハンドルを閉じる */
      HlsCloseHandle(HLSBHandle);
```
return 0;

}

#### **3.6.2 割込み処理サンプル**

本 API を使用しての MKY36 からの割込み確認方法のサンプルを記します。

int main(int argc, char \*argv[])

{

}

HANDLE HLSBHandle; BYTE int0\_current\_numOfOccurr; // 現在の INT0 割込み発生回数 BYTE int0\_lastTime\_numOfOccurr; // 前回の INT0 割込み発生回数 BYTE int0\_factor; // INT0 割込み発生要因

/\* HLSB-36PCI-LP 用のハンドル生成 \*/ HLSBHandle = HlsOpenHandle(0);

/\* 生成されたハンドルをチェック \*/ if (HLSBHandle == INVALID\_HANDLE\_VALUE) { exit(1);  $/*$  FALSE : end of program<sup>\*</sup>/

}

/\* SCR へ FS(Final Satellite) を書き込む \*/ HlsWriteWord(HLSBHandle, 0x580, 0x003F);

/\* 割込み発生要因レジスタをクリア \*/ HlsClearInterrupt0StatusInfo(HLSBHandle, 0xFF);

/\* 割込み発生回数レジスタをクリア \*/ HlsClearInterrupt0Count(HLSBHandle);

/\* 変数をクリア \*/ int0\_lastTime\_numOfOccurr = 0;

/\* 割込み発生要因をセット CHECK-1 発生時に INT0 割込みを発生させます \*/ HlsWriteWord(HLSBHandle, 0x586, 0x2000);

```
while (1) {
      /* 割込み発生回数レジスタの情報を取得 */
      HlsGetInterrupt0Count(HLSBHandle, &int0_current_numOfOccurr);
      /* 前回の割込み発生回数と比較し一致しなければ割込みが発生しています */
      if (int0_lastTime_numOfOccurr != int0_current_numOfOccurr) {
             /* 現在値を前回値にコピー */
             int0_lastTime_numOfOccurr = int0_current_numOfOccurr;
             /* 割込み発生要因レジスタの情報を取得 */
             HlsGetInterrupt0StatusInfo(HLSBHandle, &int0_factor);
             /* 割込み発生要因が CHECK-1 であることを確認する */
             if ((int0_factor & 0x20) == 0x20) {
                    /* --- CHECK-1 が発生したときの処理を書きます --- */
                    /* 割込み発生要因レジスタから割込み発生要因 CHECK-1 をクリア */
                   HlsClearInterrupt0StatusInfo(HLSBHandle, 0x20);
             }
      }
}
/* 生成したハンドルを閉じます */
HlsCloseHandle(HLSBHandle); 
return 0;
```
■開発・製造 株式会社ステップテクニカ 〒 358-0011 埼玉県入間市下藤沢 757-3 TEL: 04-2964-8804 http://www.steptechnica.com/ info@steptechnica.com

HLS (MKY36) 搭載 PCI ボード HLSB-36PCI-LP ユーザーズマニュアル

ドキュメント No.:STD\_HLSB36PCILP\_V3.0J 発行年月日:2018 年 11 月